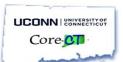

## **Core-CT Time and Labor Frequently Asked Questions**

| # | Question                                                                                                    | Answer                                                                                                    |
|---|----------------------------------------------------------------------------------------------------|----------------------------------------------------------------------------------------------------|
| 1 | Will supervisors have an alternate for approving timecards?                                                                                                    | A supervisor has the ability to identify an alternate for approving timesheets. Most supervisors have already identified an alternative approver, but if an alternate has not been identified, please contact your <a href="Security Liaison">Security Liaison</a> to submit a security request.                                                                                                    |
| 2 | How will students, timekeepers and supervisors be able to differentiate between different jobs if a student works for the same department, has the same supervisor, same pay rate, and same title? | Please refer to Page 6 of the Entering Time:  Student Employees Job Aid for information on how navigate to differentiate between different Student jobs.                                                                                                    |
| 3 | What is the deadline for timecard approval the first pay period in Core-CT?                                                                                                    | The deadline to approve timesheets is Monday, October 3 <sup>rd</sup> .                                                                                                    |
| 4 | Why do I, as the time approver, not see the timesheets for some of my employees?                                                                                                    | If you are an approver of a Student or Special Payroll employee, you will not see their timesheet until they record and submit. If you are an approver of a regular employee and cannot see a timesheet for an employee, please ensure by navigating to Main Menu > Core-CT HRMS > Manager Self Service > Time Management > Report Time > Timesheet. Click the lookup next to Time Reporter Group, then click the Look Up button. Select a Time Reporter Group, then click Get Employees. Note: Do this for each Time Reporter Group available in your list. If an employee is still not showing, please contact your Department Processor to submit a Smart HR Supervisor ID change. |
| 5 | How do I view a regular employee timesheet versus a student timesheet?                                                                                                    | Approvers will navigate to the "Approve Payable Time" page to view all time that needs approval regardless of the Employee Group.                                                                                                    |
| 6 | How do I approve re-submitted time?                                                                                                    | On the "Approve Payable Time" page, resubmitted time will appear with a "Needs Approval" status.  Please note: If a timesheet from a previous pay period is re-submitted, the approver will need to delete the "Start Date" on the "Approve Payable Time" page in order to see the re-submitted time.  Please note: Status on the timesheet is updated one business day after a timesheet has been recorded and submitted, and after the successful completion of the Core-CT nightly batch process.                                                                                                    |
| 7 | Where can I obtain definitions for Time Reporting Codes?                                                                                                    | Please refer to the <u>List of Time Reporting Codes</u> can be found on the <u>ESS site</u> .                                                                                                    |

| # | Question                                                 | Answer                                                                                                    |
|---|----------------------------------------------------------|----------------------------------------------------------------------------------------------------|
| 8 | How do I know if a timesheet has been approved?          | On the Payable time tab on the timesheet, approved time will have a status of "Approved". Time that is not approved, will have a "Needs Approval" status.  Please note: Status on the timesheet is updated one business day after a timesheet has been recorded and submitted, and after the successful completion of the Core-CT nightly batch process. |
|   | What are the following codes that I see on my timesheet? | Please refer to the <u>List of Compensatory Time and</u>                                                                                                    |
|   | HAUTOEXPN (Earned Holiday Time that expires at           | Holiday Plans Reference Material that is located on                                                                                                    |
| 9 | the end of next calendar year)                           | the <u>ESS site</u> .                                                                                                    |
|   | 2. SPUCN000N (Unclassified "As-If-Accrued" sick time;    |                                                                                                    |
|   | also referred to as "Prior Sick")                        |                                                                                                    |